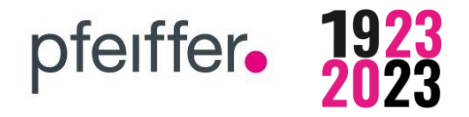

# **Willkommen bei pfeiffer24.de der Pfeiffer GmbH & Co. KG**

# Inhalt 01 Registrierung und Anmeldung im Webshop 02 | Menüleiste - Unsere Produktkategorien 03 Suchfunktion 04 | Produktkonfiguration 04.1 | Produktkonfiguration am Beispiel MIXA ® Küchenspülen 04.2 | Produktkonfiguration am Beispiel VIVARI ® Becken 05 Warenkorb 06 Merkzettel 07 Bestellhistorie

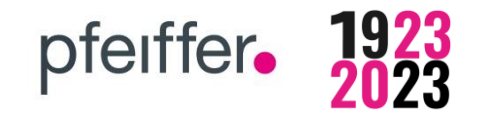

# **01 Registrierung und Anmeldung im Webshop**

**Um die Vorteile unseres Webshops nutzen zu können, ist eine Registrierung erforderlich.**

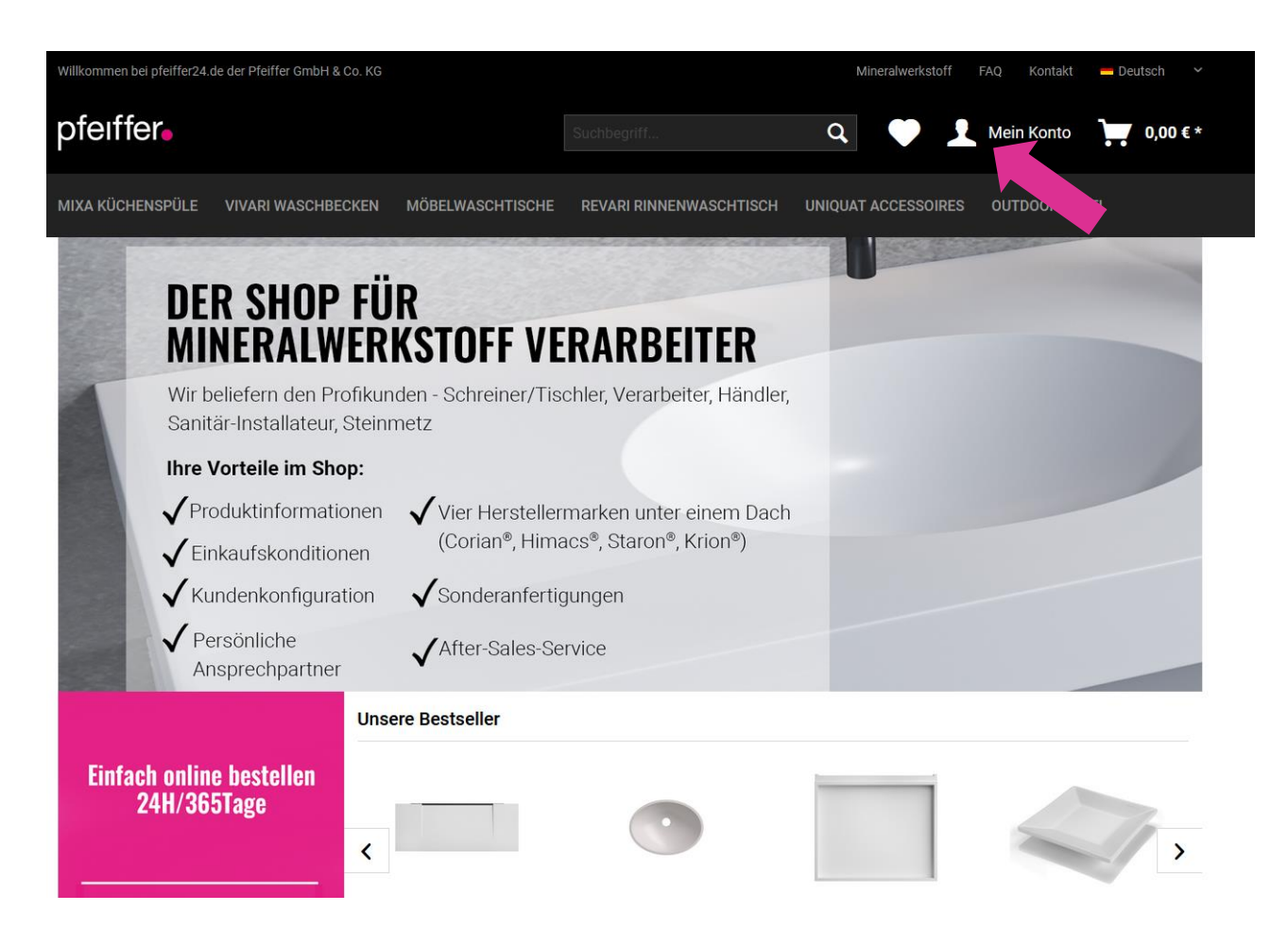

• Klicken Sie hierzu oben rechts auf das Feld "Mein Konto"

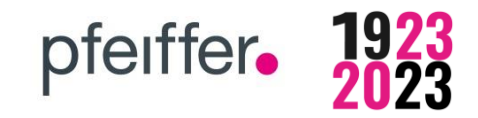

# **01 Registrierung und Anmeldung im Webshop**

## **Die Registrierung erfordert nur wenige Klicks:**

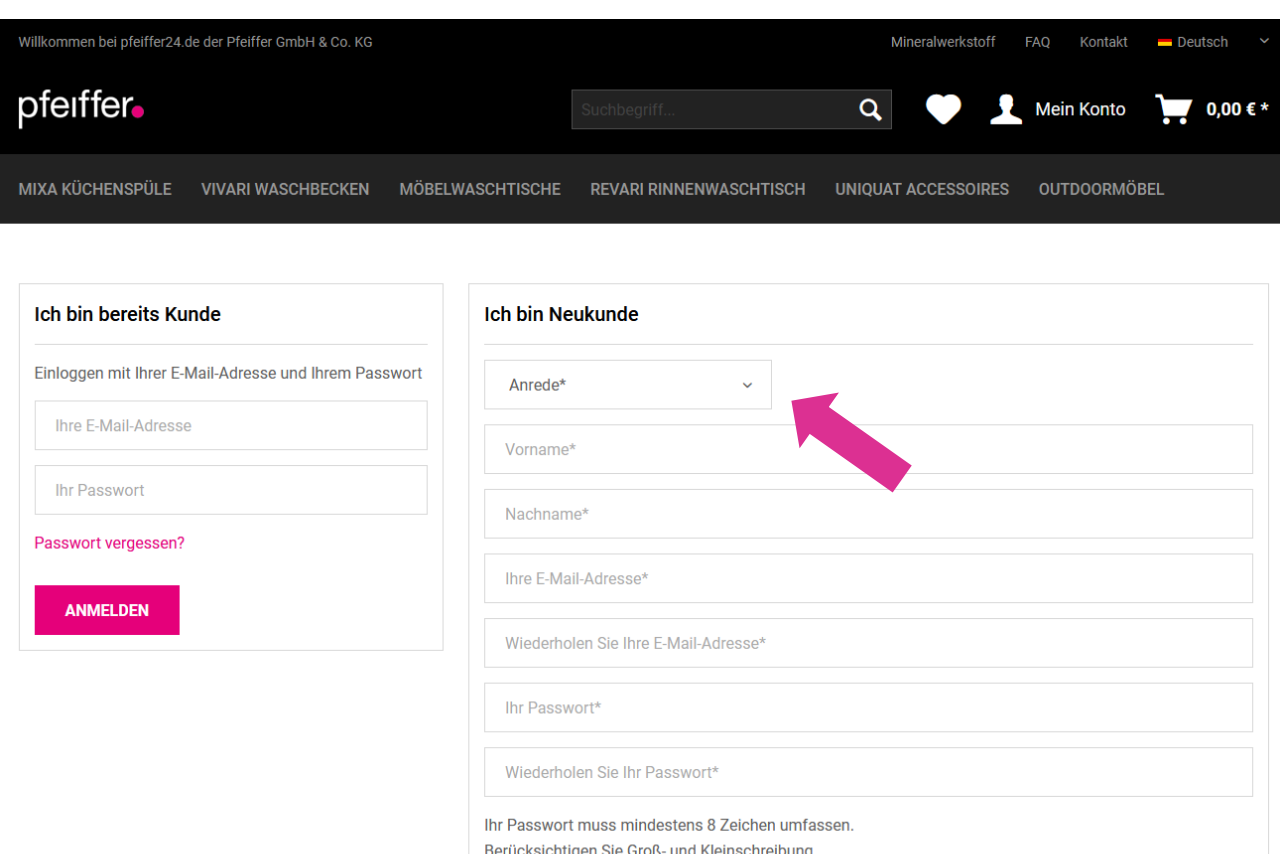

Telefon

- Nutzen Sie den rechten Bereich des Fensters zur **Eingabe Ihrer Daten**
- mit **\*- gekennzeichnete Felder sind Pflichtfelder**, diese werden zur Anlage Ihres Kundenkontos benötigt
- Ihr Konto wird von uns im Anschluss mit Ihren **persönlichen Einkaufskonditionen** verknüpft und freigeschaltet. – Dies dauert ca. 24h
- Nach erfolgreichem Abschluss erhalten Sie eine E-Mail.
- Der linke Bereich ist für ihren Login
- **Ihre persönlichen Konditionen sehen Sie nur nach Login.**

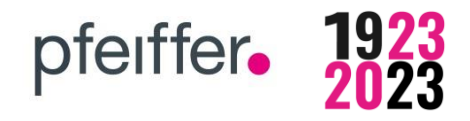

# **02 Menüleiste - Unsere Produktkategorien**

## **Damit Sie schnell finden wonach Sie suchen, sind unsere Produkte in Kategorien unterteilt:**

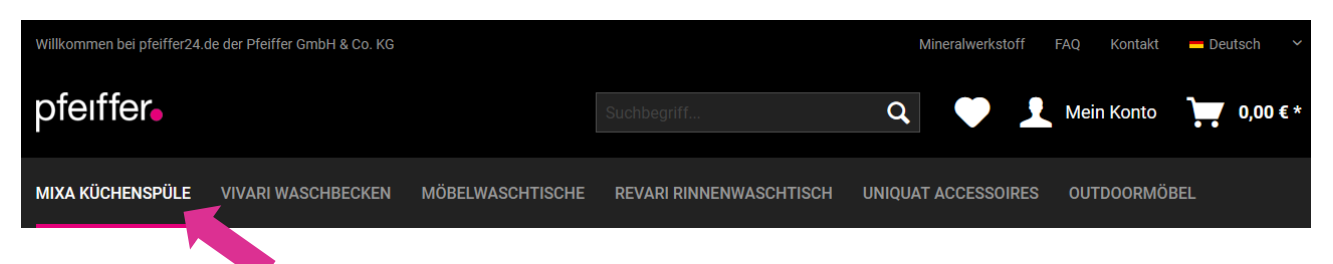

- Stöbern Sie durch die Kategorien und lernen Sie dabei unser Produktsortiment näher kennen.
- Die aktuell **gewählte Kategorie** wird **pink** unterstrichen.

## **Nutzen Sie den linken Menü-Baum oder das Dropdown-Menü**

- **→** Hier können Sie weitere Vorgaben festlegen.
- Ein Beispiel hierfür:

Sie suchen eine eckige Küchenspüle mit leicht abgerundeten Innenkanten?

➔ Dann wählen Sie **MIXA Küchenspülen > Einzelspülen > R10** aus

## **Hierfür haben Sie mehrere Möglichkeiten**

## **Option 1:**

Sie wählen die Kategorie **oben in der Menüleiste** durch Klicken aus und fahren dann mit dem Mauscursor über die gewählte Kategorie, bis die Unterkategorien erscheinen und wählen dort R10 aus.

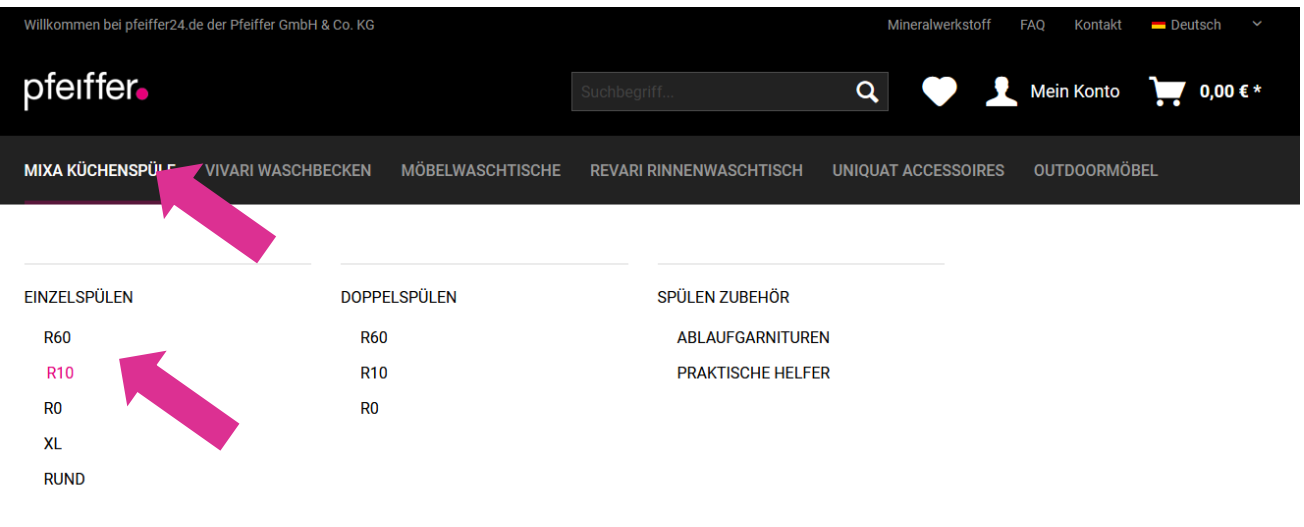

# **HOW TO USE Webshop pfeiffer 24.de**

# **Deutsche Version**

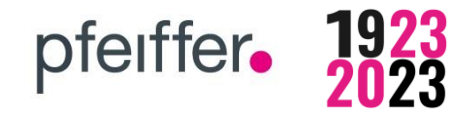

## **Option 2:**

Sie können die Auswahl ebenfalls über den linken "Menü-Baum" treffen

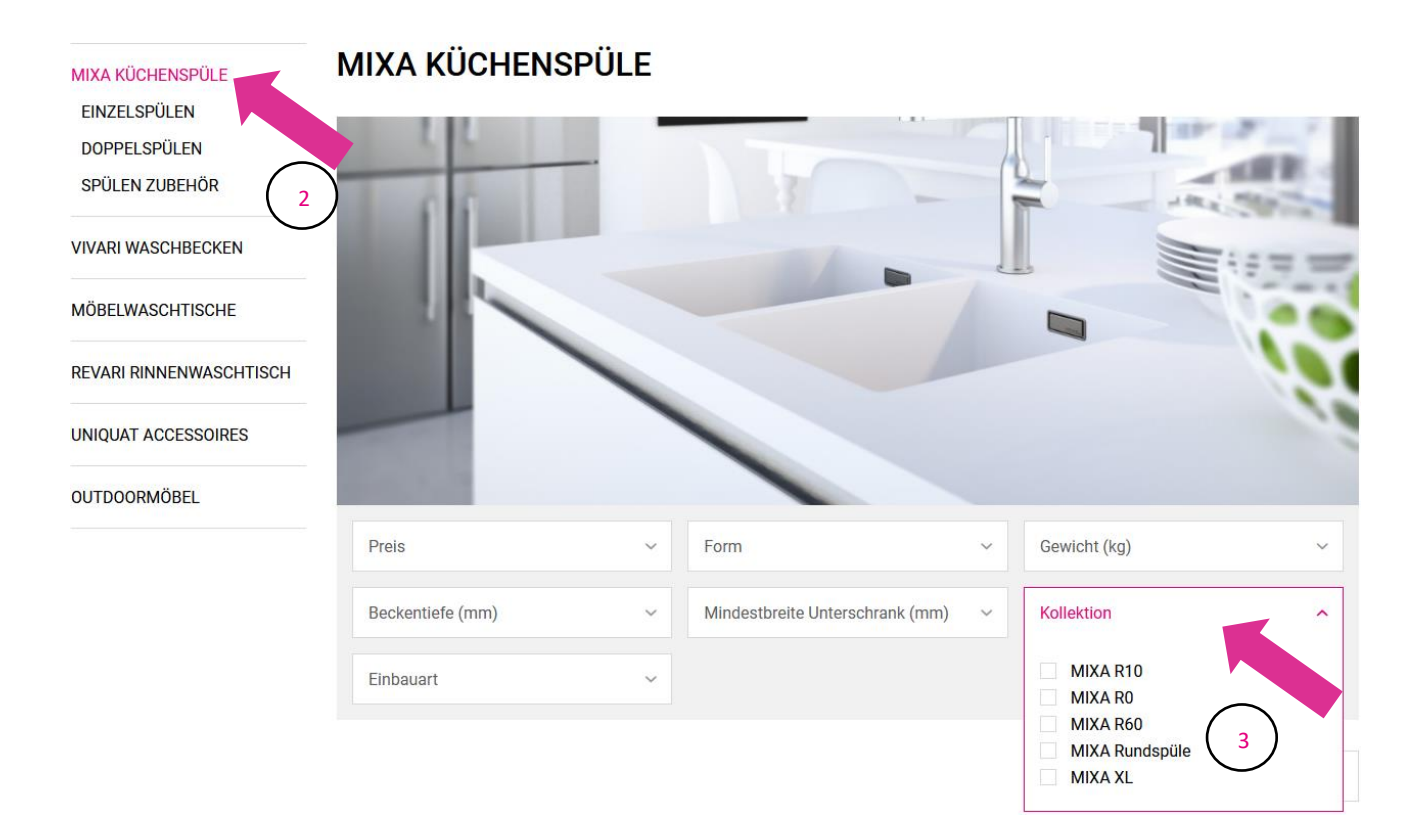

# **HOW TO USE Webshop pfeiffer 24.de**

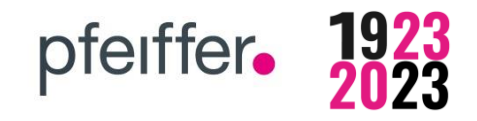

# **Deutsche Version**

## **Option 3:**

Nutzen Sie die "**Filteroption"** um die Auswahl einzugrenzen. **VIVARI WASCHBECKEN** 

# $(6)$ Form Preis Gewicht (kg)  $\ddot{\phantom{1}}$ Mindestbreite Unterschrank (mm) Beckentiefe (mm) Kollektion Einbauart

Sie können zwischen den **unterschiedlichen Filter**n wählen: z.B. Einbauart, Form oder Kollektion.

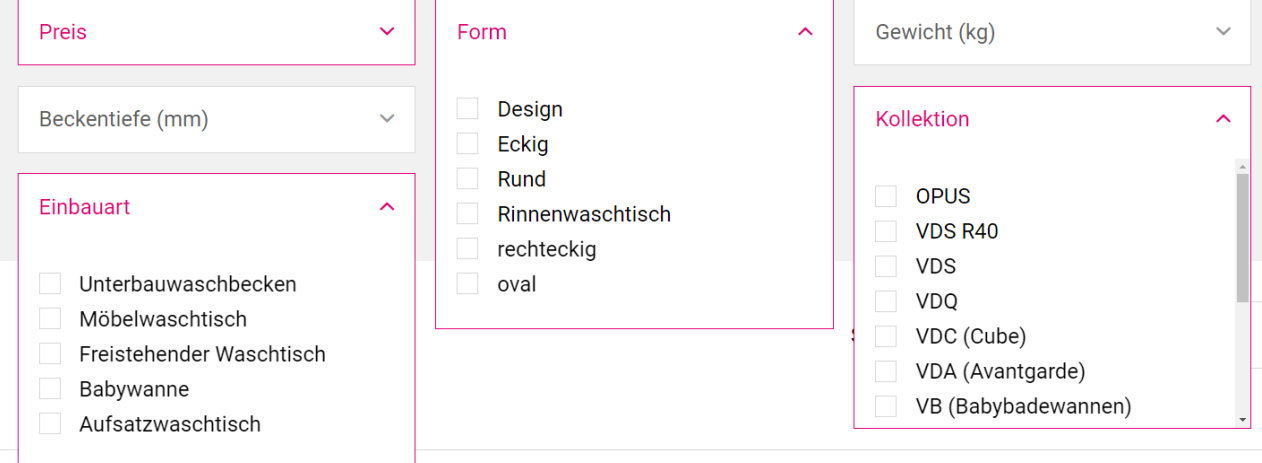

Form ➔ Klicken Sie hierfür auf die entsprechende **Kategorie** ➔ Wählen Sie durch Setzen eines **Häkchen**s die gewünschte Design Filteroption aus.Eckig **2** Rund Rinnenwaschtisch rechteckig oval

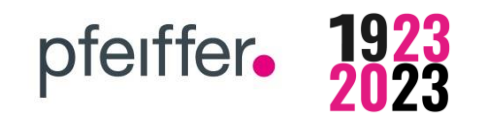

## **03 Suchleiste**

#### **Sie kennen sich bereits mit unseren Produkten aus?**

➔ Dann können Sie auch direkt durch Eingabe des **Produktnamen**s in der Suchleiste zum gewünschten Artikel gelangen

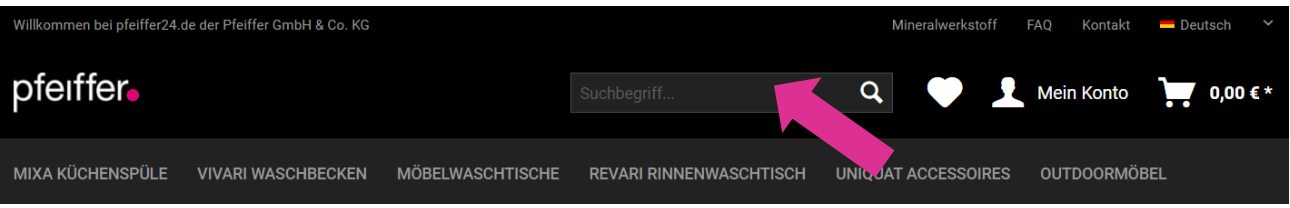

➔ Für die Suche über die Suchleiste genügen i.d.R. bereits **Bestandteile des Namens** wie die Modellnummer aus z.B. "813" für "MIXA 813 R10"

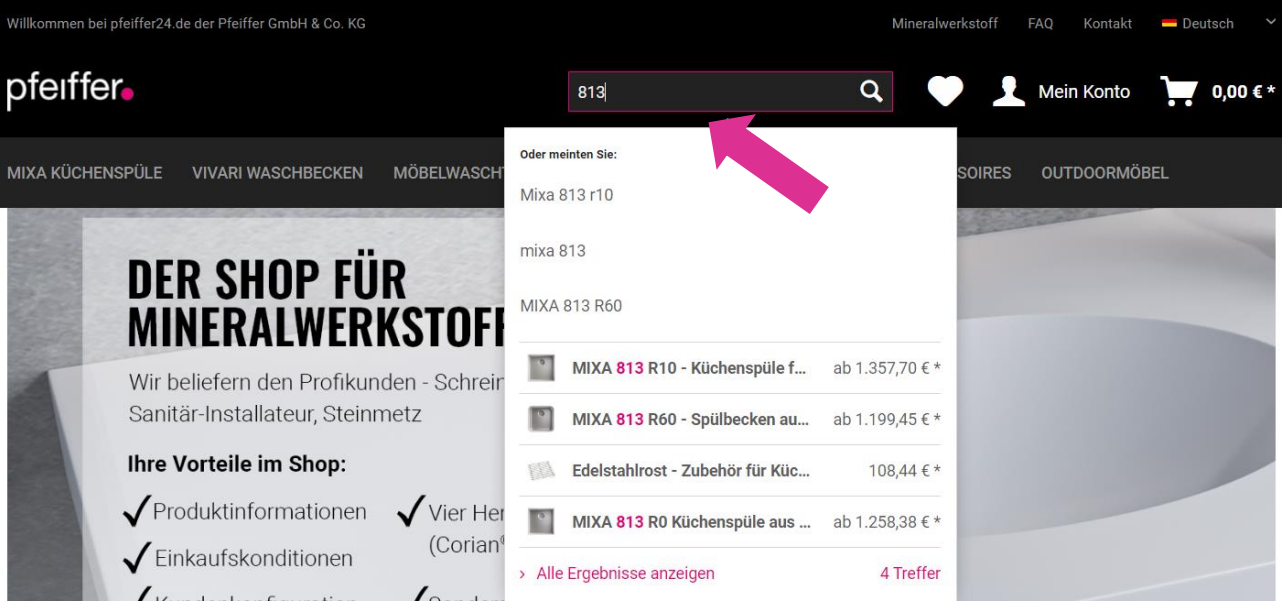

➔ Sie können dann durch **Anklicken das gewünschte Produkt** auswählen

# **04 Produktkonfigurationen**

**04.1 Beispiel MIXA ® Küchenspülen**

#### **Wir produzieren nach Kundenspezifikation**

→ Wählen Sie hierzu zwischen den unterschiedlichen Individualisierungsoptionen aus

MIXA KÜCHENSPÜLE **VIVARI WASCHBECKEN** MÖBELWASCHTISCHE **REVARI RINNENWASCHTISCH UNIOUAT ACCESSOIRES** OUTDOORMÖBEL MIXA KÜCHENSPÜLE > EINZELSPÜLEN > R10 MIXA 813 R10 - KÜCHENSPÜLE FÜR Abmessung: 413 x 413 x 205 mm (Innenmaß) Material: Mineralwerkstoff laut Konfiguration, wählen Sie aus den führenden Marken CORIAN, Hi-MACS, STARON Einbauvariante: Un ...weiterlesen ab 1.357,70 € \* zzal, MwSt. zzgl. Versandkosten Material: Bitte wählen Farbe: Bitte wählen

> ©Pfeiffer GmbH & Co. KG 2022 Rev. 2022\_11\_16

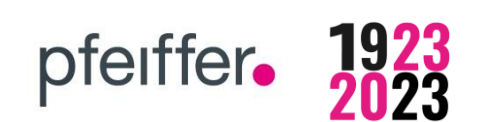

# MINERALWERKSTOFF ARBEITSPLATTEN

und KRION Mit robustem Edelstahlboden, ideal geeignet für Kochend-Wasserhähne.

#### **Individualisierung und Design**

Jede Küchenspüle trägt Ihre Handschrift. Legen Sie in den folgenden Schritten Ihre gewünschte Beckenposition, Bodenvariante und Ablaufgarnitur fest.

Bitte beachten Sie die weiteren Informationen bei der Auswahl der unterschiedlichen Individualisierungs-Optionen.

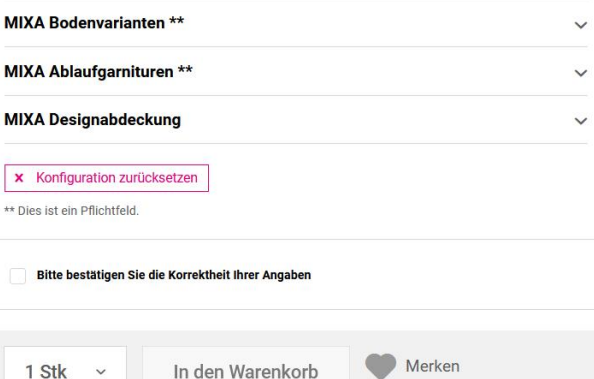

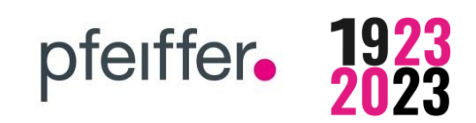

# **04.1 Produktkonfigurationen am Beispiel der MIXA ® Küchenspülen**

- Wählen Sie zunächst den gewünschten **Mineralwerkstoff** (Sie haben die Wahl zwischen Corian, Hi-Macs, Staron und Krion)
- Wählen Sie dann die gewünschte **Farbe**
- Je nach Becken können Sie zwischen bis zu 3 unterschiedlichen **Bodenvarianten** auswählen

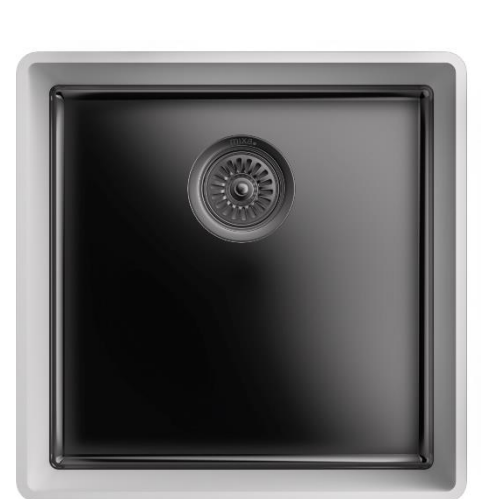

Bodenvariante: schwarz emailliert

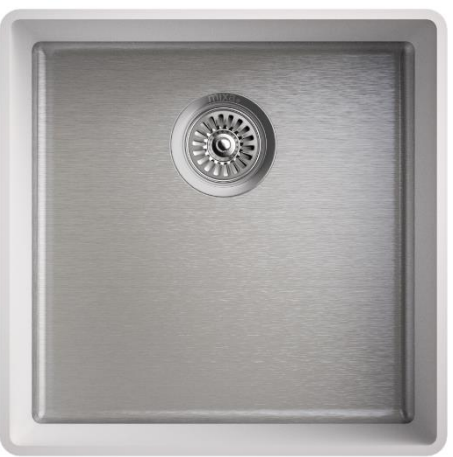

Bodenvariante: Edelstahl gebürstet

(Unser Standardboden)

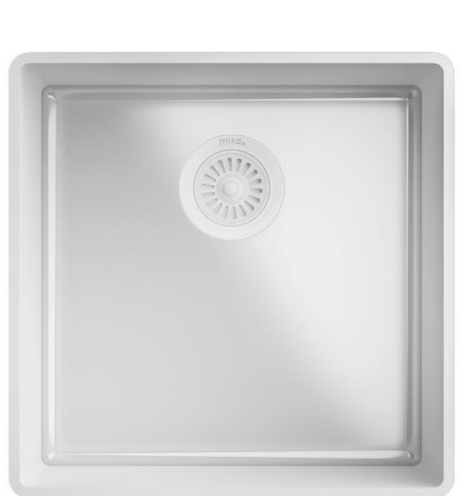

Bodenvariante: weiß emailliert

- Wählen Sie dann die gewünschte **Ablaufgarnitur** aus
- Unter dem Pfad **MIXA > SPÜLEN ZUBEHÖR > ABLAUFGARNITUREN** können Sie die unterschiedlichen Ablaufgarnituren einsehen
- Hier zwei Beispiele:

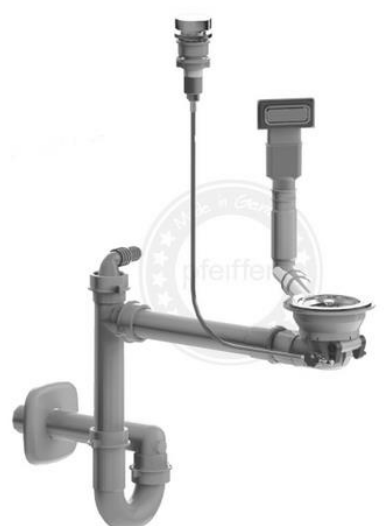

Ablaufgarnitur D1 verchromt (passend für MIXA R10 und R0 mit Boden Steel) Ablaufgarnitur H1 weiß

(Passend für MIXA R10 und R0 mit Boden weiß emailliert)

# **HOW TO USE Webshop pfeiffer 24.de**

# **Deutsche Version**

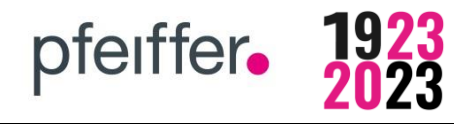

• Als weitere Individualisierung können Sie optional eine, zum Boden passende, **Designabdeckung**  auswählen.

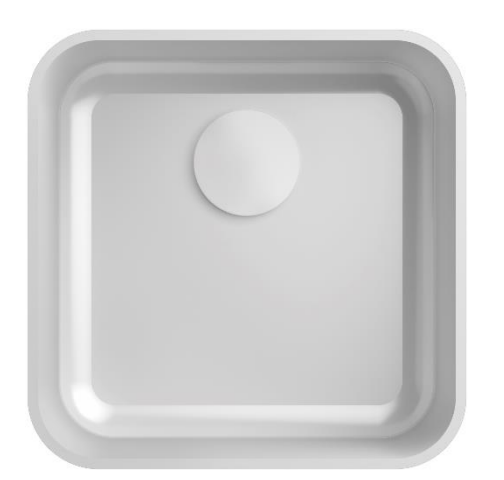

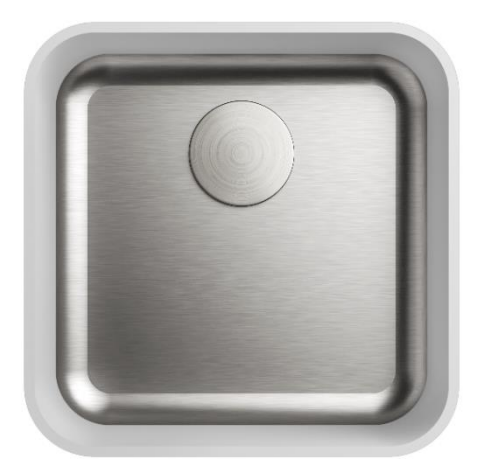

Designabdeckung: Mineralwerkstoff Designabdeckung: Edelstahl

## **Haben Sie alle Anpassungen vorgenommen?**

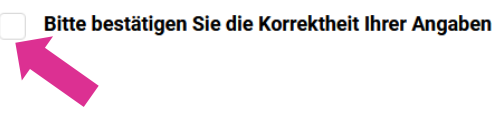

- **→** Dann bestätigen Sie Ihre Angaben durch Setzen des Häkchens
- Bitte bestätigen Sie die Korrektheit Ihrer Angaben  $\overline{\mathcal{S}}$
- Geben Sie ihre Stückzahl an und legen Sie ihr Produkt in den Warenkorb oder setzen Sie es für später auf den Merkzettel.

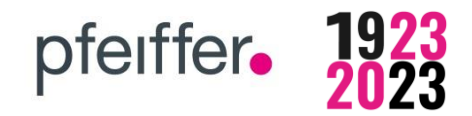

## **04 Produktkonfigurationen**

# **04.2 Beispiel VIVARI ® Becken**

MIXA KÜCHENSPÜLE **VIVARI WASCHBECKEN** MÖBELWASCHTISCHE **REVARI RINNENWASCHTISCH** UNIQUAT ACCESSOIRES OUTDOORMÖBEL VIVARI WASCHRECKEN > UNTERBAURECKEN > RUND **VIVARI VR 30 - EINBAUBECKEN AUS MINERALWERKSTOFF - RUND** 

> Rundes Unterbaubecken aus Mineralwerkstoff, zur fugenlosen Integration in eine Mineralwerkstoff-Waschtischplatte oder für den Unterbau in eine Waschtischplatte aus Naturstein oder Holz. Abmessung: Ø300 x 130 mm (Innenmaß), Material: Mineralwerks ...weiterlesen

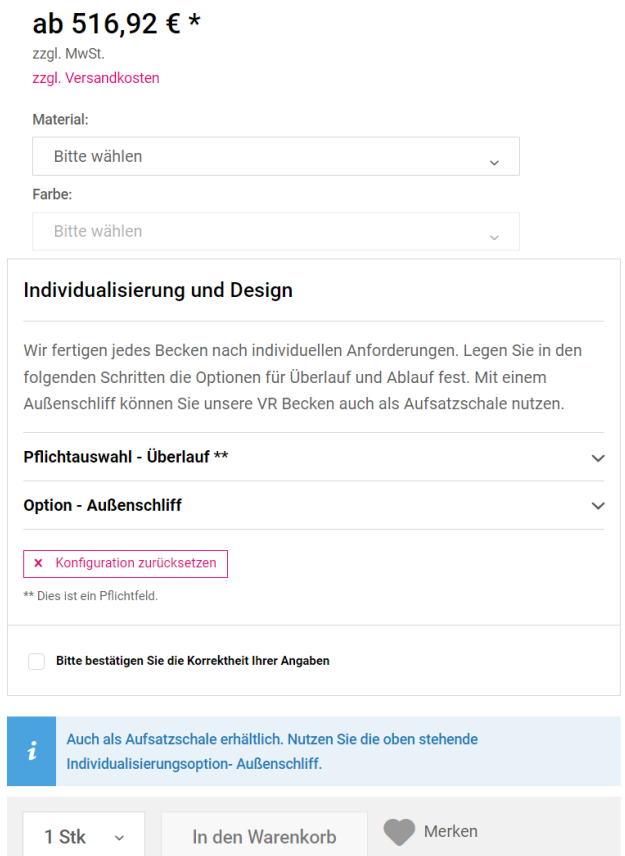

Alle Waschbecken werden **ohne Ablaufgarnitur und Ablaufventil** geliefert. Bei der Auswahl **MIT Überlauf enthält das Becken einen integrierten Überlaufadapter**. Dort wird die bauseitige Ablaufgarnitur angeschlossen.

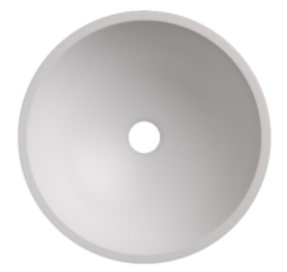

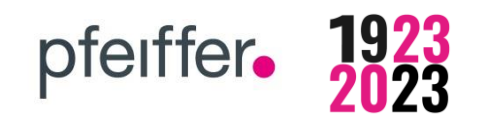

**Die Becken VR und VO sind als Einbaubecken und Aufsatzschale erhältlich –**

**Nutzen Sie hierzu die Individualisierungsoption Außenschliff.**

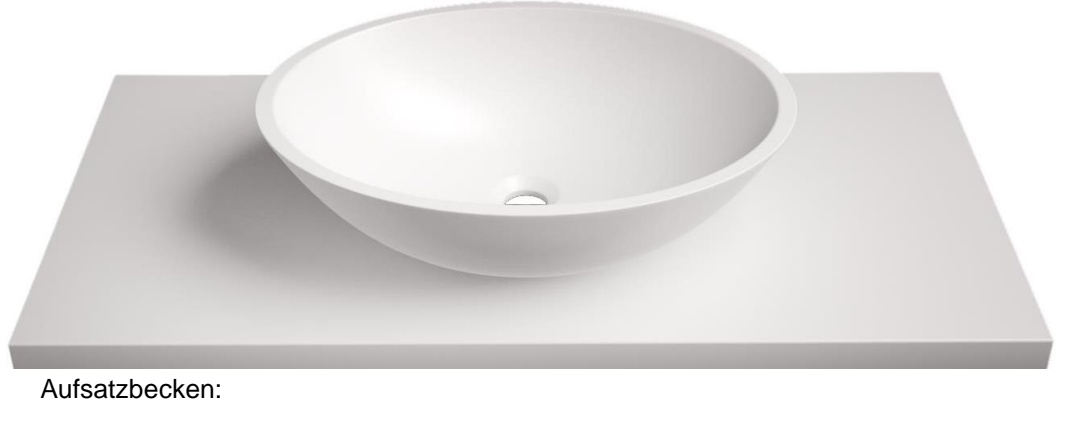

Individualisierung Überlauf "NEIN" auswählen Individualisierung Außenschliff "JA" auswählen

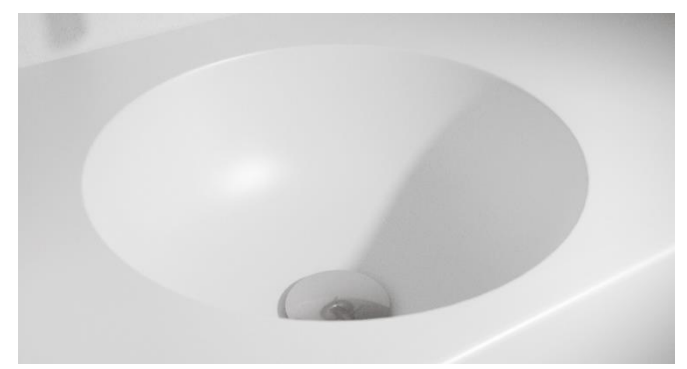

Einbaubecken ohne Überlauf Einbaubecken mit Überlauf

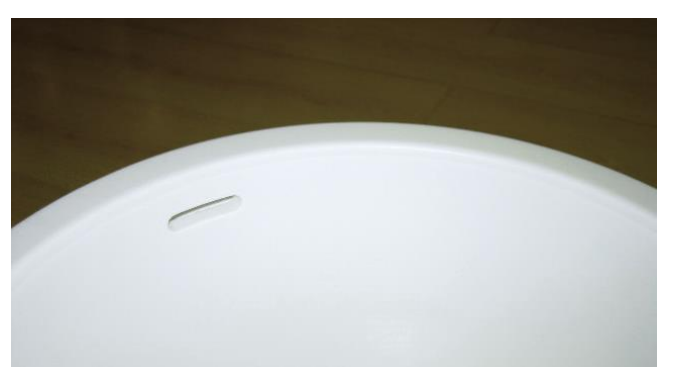

## **In unserem Bereich Zubehör finden Sie den zum Becken passenden Designstopfen:**

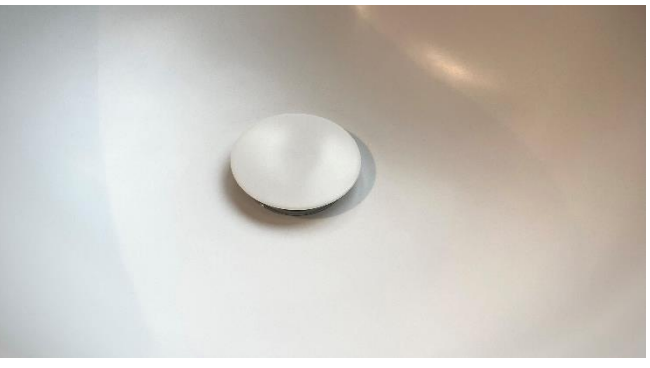

Desingstopfen aus Mineralwerkstoff

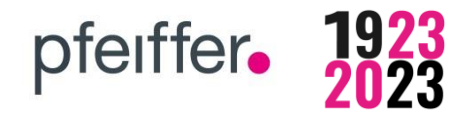

## **05 Warenkorb**

#### **Sie möchten direkt bestellen?**

→ Dann wählen Sie nach abgeschlossener Produktkonfiguration die Stückzahl und "In den **Warenkorb"** aus

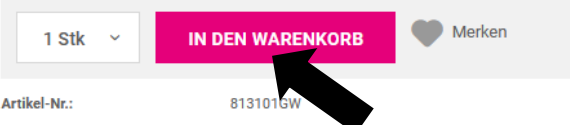

• Es erscheint am rechten Bildrand eine Bestätigung, dass der Artikel zum Warenkorb hinzugefügt wurde:

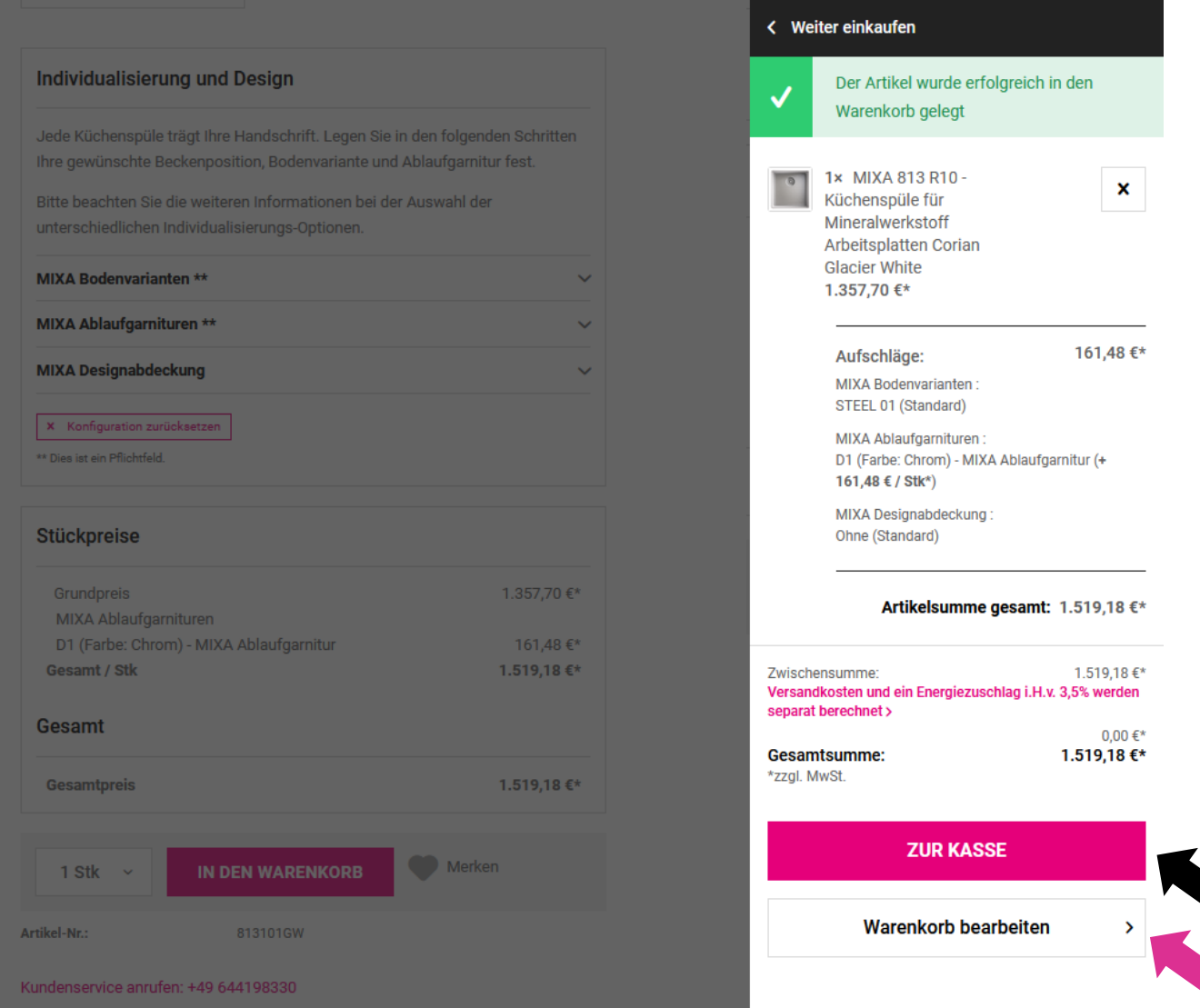

• Sie können dann direkt über "zur Kasse" die Bestellung auslösen oder den "Warenkorb **bearbeiten"** und nochmals die Übersicht prüfen

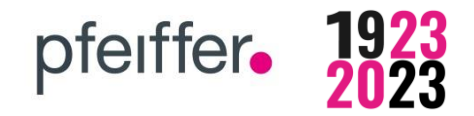

## **05 Warenkorb**

- **Wenn Sie unsere Artikelnummer bereits kennen, können Sie diese auch über das Feld "Artikelnummer" hinzuzufügen**
- **Wenn vorhanden können Sie einen "Gutscheincode" angeben**

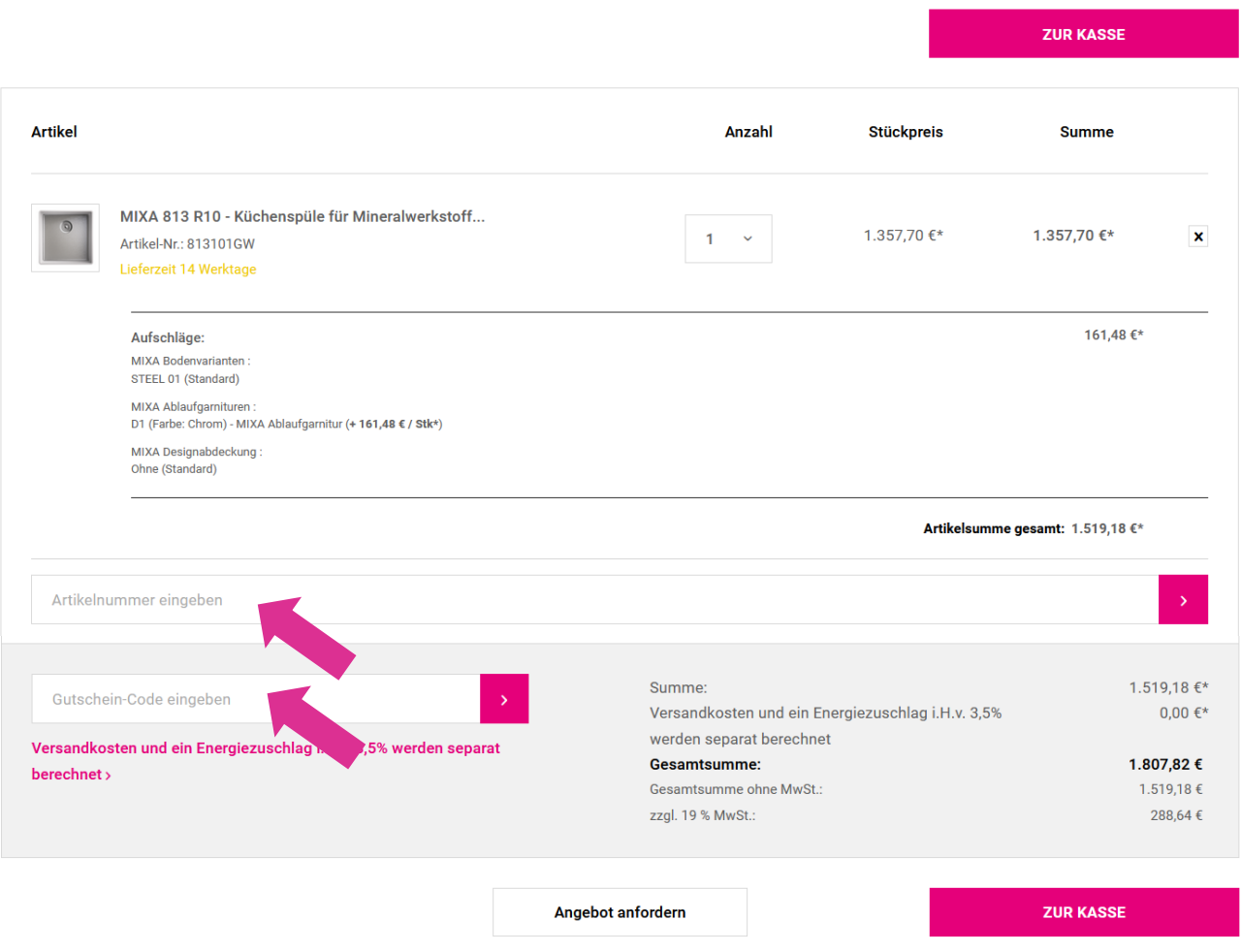

**•** Bestätigen Sie, indem Sie "Zur Kasse" gehen.

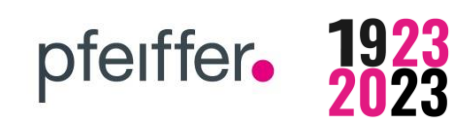

## **05 Warenkorb**

**Die Bestellung kann in Kürze abgeschlossen werden.**

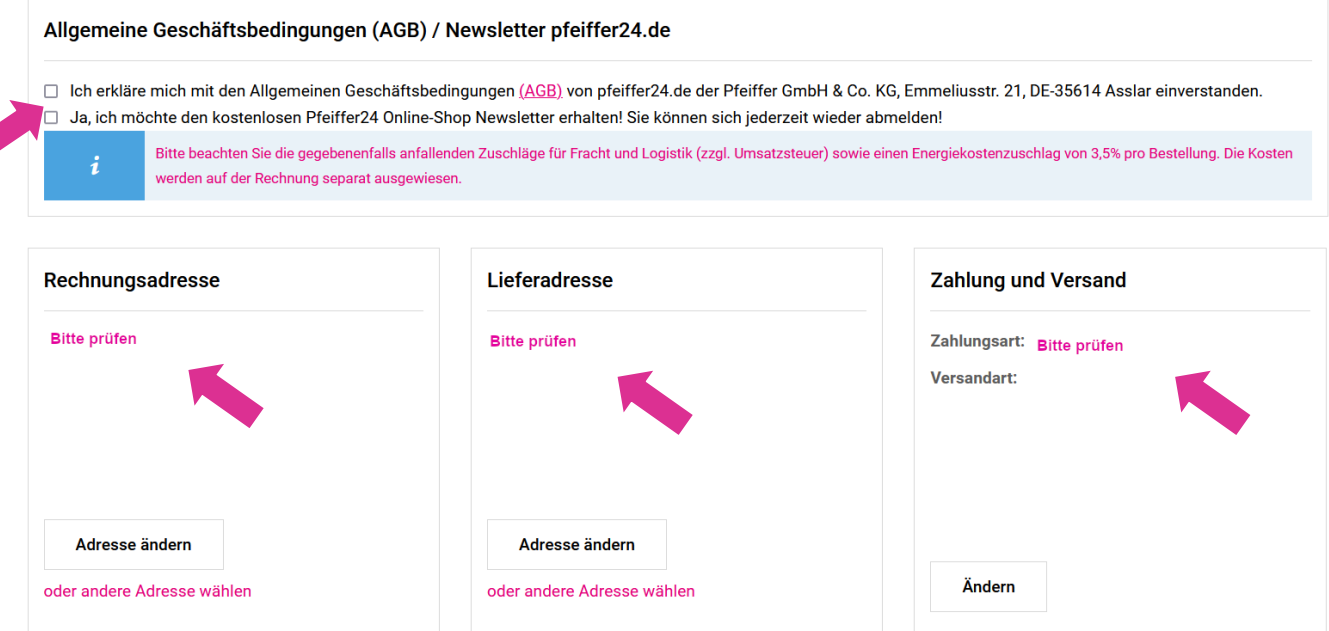

- Bitte stimmen Sie den **Allgemeinen Geschäftsbedingungen** zu.
- Wenn Sie unseren **Newsletter** erhalten möchten, können Sie diesen durch Setzen des Häkchens anfordern.
- Bitte **prüfen Sie noch die Angaben** zu Rechnungsadresse, Lieferadresse, Zahlung und Versand.
- Im Feld **Ihr Kommentar** können Sie weitere Hinweise zu Ihrer Bestellung angeben (zum Beispiel ein Hinweis zu geänderten Öffnungszeiten auf Grund von Betriebsurlaub o. ä.)
	- ➔ Achtung dieser Kommentar **wird nicht auf unseren Dokumenten zum Auftrag angedruckt!**
- Unterhalb der Bestellübersicht haben Sie nochmals die Möglichkeit einen Gutscheincode einzugeben und Ihre **persönliche Bestellreferenz/ Kommisionsnummer** anzugeben
	- ➔ **Diese Referenz finden Sie auf unseren Dokumenten zum Auftrag wieder**

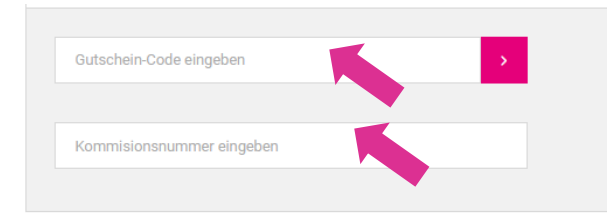

• **Bestätigen Sie** zuletzt noch mit

**ZAHLUNGSPFLICHTIG BESTELLEN** 

**Sie erhalten Ihre Auftragsbestätigung im Anschluss (innerhalb von ca. 24 h) per E-Mail von unserem Innendienst.** 

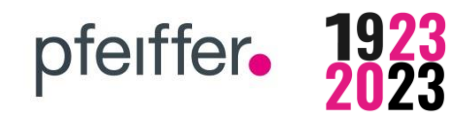

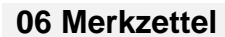

## **Sie möchten lieber noch mit der Bestellung warten?**

**→** Dann merken Sie sich den Artikel doch für später!

Haben Sie einen Artikel fertig konfiguriert, so können Sie diesen mit dem Symbol "Herz" zur **Merkliste hinzufügen**

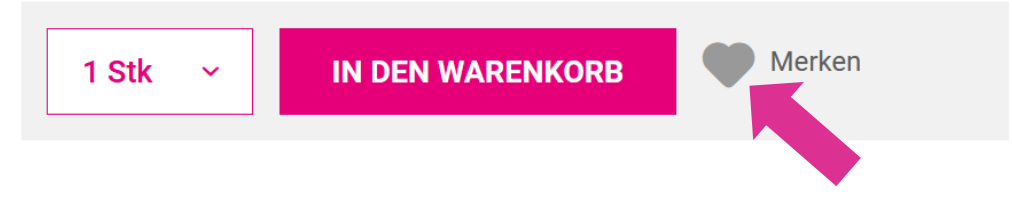

## **Nun können Sie jederzeit wieder zu dem Artikel gelangen.**

Den Merkzettel finden Sie oben neben der Suchleiste.

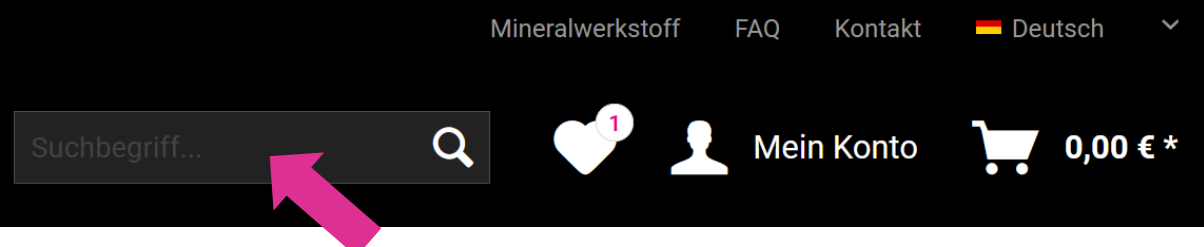

Die Zahl neben dem Herz zeigt an wie viele Produkte sich in Ihrer "Merkliste" befinden

#### **07 Bestellhistorie**

Im Bereich "Mein Konto" können Sie unter dem Punkt Bestellungen Ihre aktuellen Bestellungen **und deren Status einsehen.**

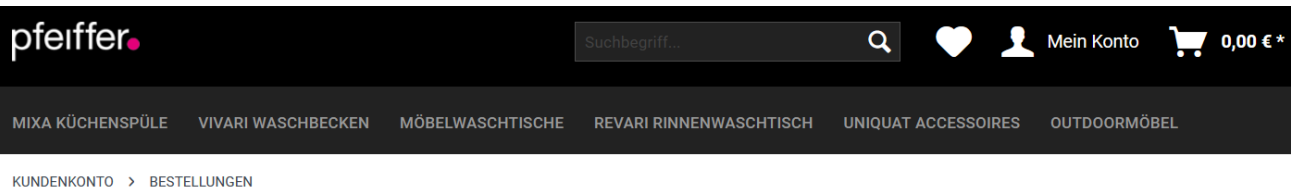

#### **Mein Konto**

## **BESTELLUNGEN**

ÜBERSICHT

Hier finden Sie ihre Bestellungen nach Datum sortiert. Bitte beachten Sie, dass bestehende Rabattvereinbarung bei der Auftragsbestätigung berücksichtigt werden. Diese wird Ihnen im Anschluss der Bestellbestätigung von unserem Team per eMail zugesendet

pfeiffer.

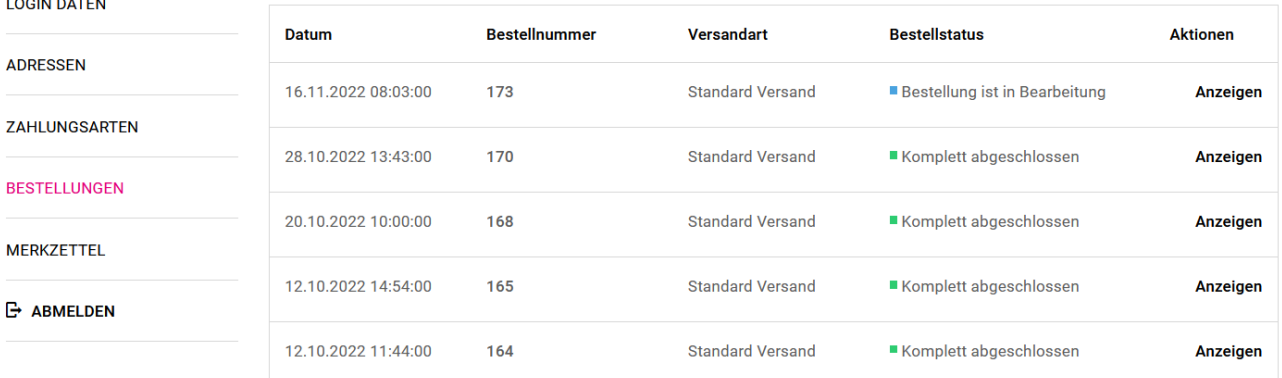

#### **Tipp!**

→ Sollten Sie wiederkehrende Bestellungen haben, können Sie die Bestellung mit "Anzeigen" öffnen und diese durch Klick auf "Bestellung wiederholen" nochmals auslösen.

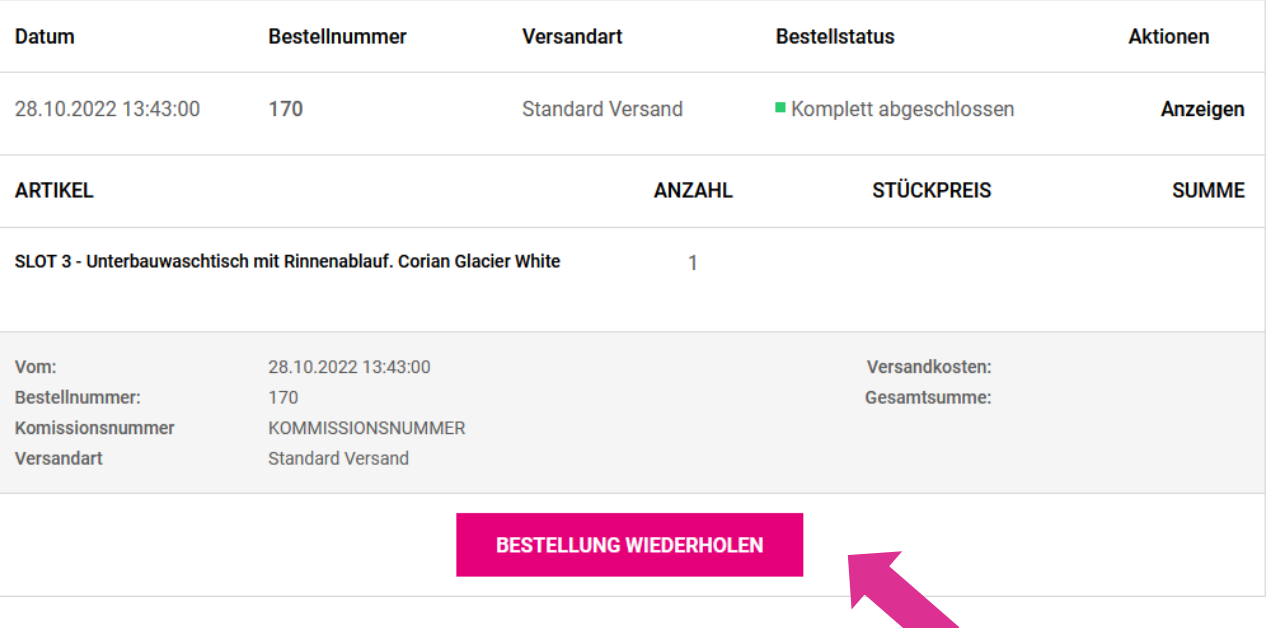

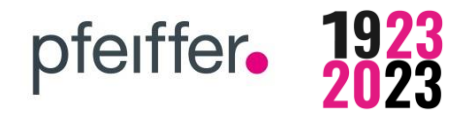

**Sind noch Fragen offen?**

# **Sprechen Sie uns gerne an!**

# **Sie erreichen uns per E-Mail unter: shop@pfeiffer-germany.de**

Ihre persönlichen Ansprechpartner:

# **Herr Steffen Böckel 06441-9833-12**  (Vertrieb MIXA und VIVARI, Auftragsmanagement)

# **Frau Sarah Gürtler 06441-9833-36**  (Kundenmanagement und Betreuung pfeiffer24)